## DUK **Kaip įtraukti į** *Monas MS* **pranešimą, gautą ne iš saugomo objekto?**

Monas MS client v2.35 Monas MS server v2.35

Centralizuoto stebėjimo pulte informacija apie miško gaisrą, įsibrovimą į kaimyno ūkį, pagalbos prašymas gali būti gauti ne iš tik saugomo objekto, bet ir kitais ryšio kanalais (pvz.: skambina praeivis, kaimynas ar įvykio liudininkas). Pulto personalas privalo reaguoti į gautą pranešimą ir atsiranda poreikis fiksuoti įvykių seką.

Programa *Monas MS* galima savistoviai suformuoti pranešimą ir įvesti reagavimo eigos pastabas.

Tam iš anksto turi būti atlikti paruošiamieji darbai:

1) Pulto operatoriui turi būti suteikta teisė formuoti pranešimą;

Lange *Įvykiai* pasirinkama seka *Veiksmai → Vartotojai* ir vedant pulto operatorių slaptažodžius bei nurodant jų teises, turi būti leista formuoti įvykius.

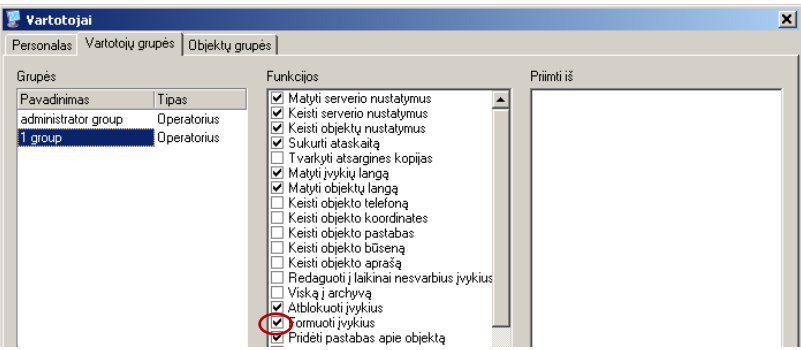

2) Paruošti formuojamų įvykių pavyzdžiai;

Lange *Įvykiai* pasirinkama seka *Duomenys → Formuojamų įvykių pavyzdžiai* ir paruošiami galimų formuoti įvykių pavyzdžiai (gali būti keli skirtingi).

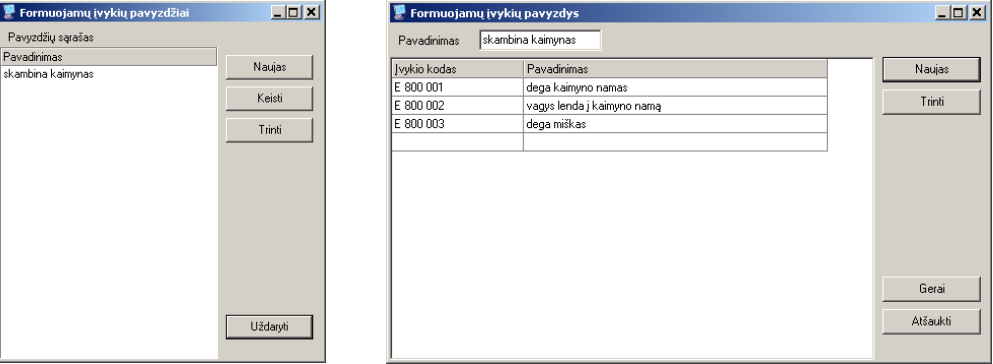

3) Suformuota atskira objekto kortelė ir joje aprašyti galimi įvykiai arba galimi įvykiai aprašyti visuose esamuose objektų kortelėse;

Lange *Sąrašas* sukuriama naujo objekto kortelė, kurioje nurodomi objekto pavadinimas, aprašomi priimami ir formuojami įvykiai. Periodinio testo ir signalizacijos būsenų kontrolė turi būti išjungtos.

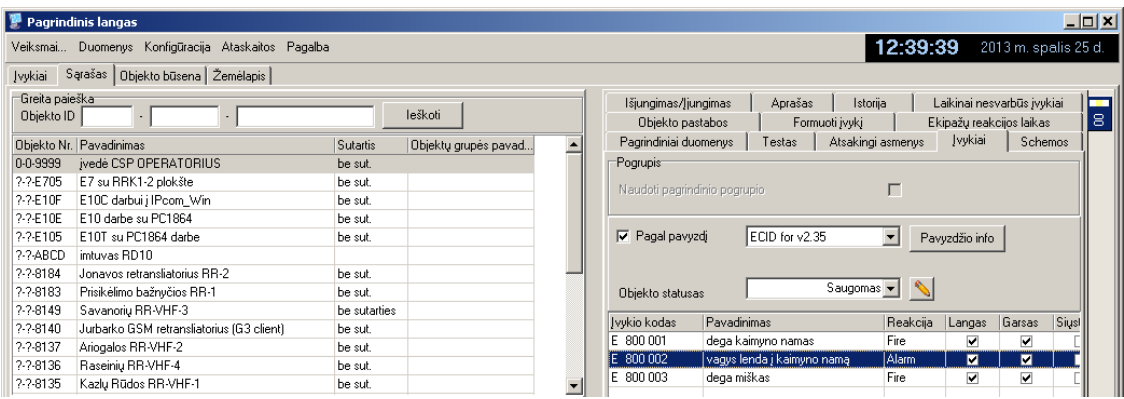

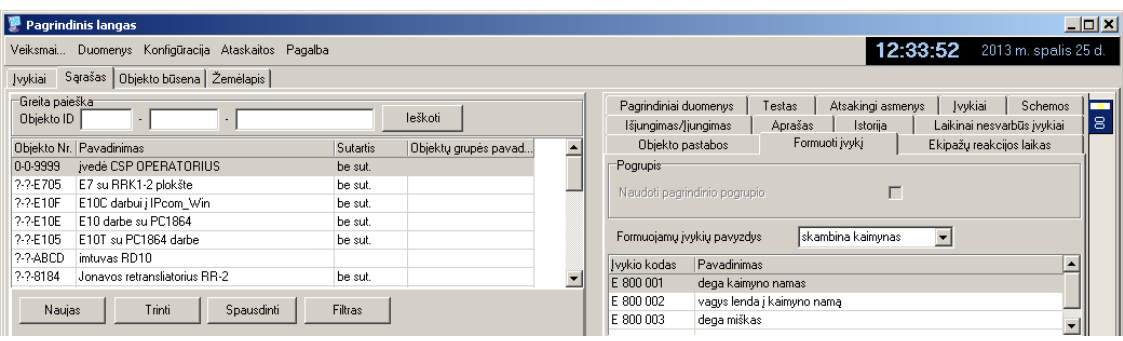

Reagavimo eigos pastabų įvedimas:

- 1) Priėmus žinią, detalizuojama įvykio vieta ir pasirenkamas objektas, esantis arčiausia įvykio vietos arba tam tikslui skirtas (pvz.:0-0-9999).
- 2) Pasirinkto objekto kortelėje, skiltyje *Formuoti įvykį* pasirenkamas artimiausias pagal prasmę įvykis ir spaudžiamas mygtukas [Formuoti].

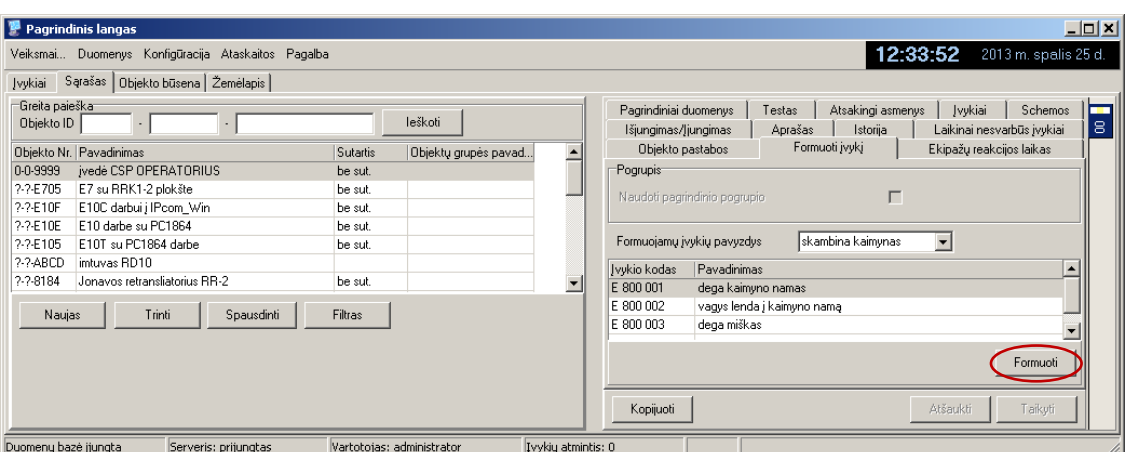

3) *Įvykių* lange atsidaro pranešimo langas, kuriame įvedamos reagavimo pastabos.

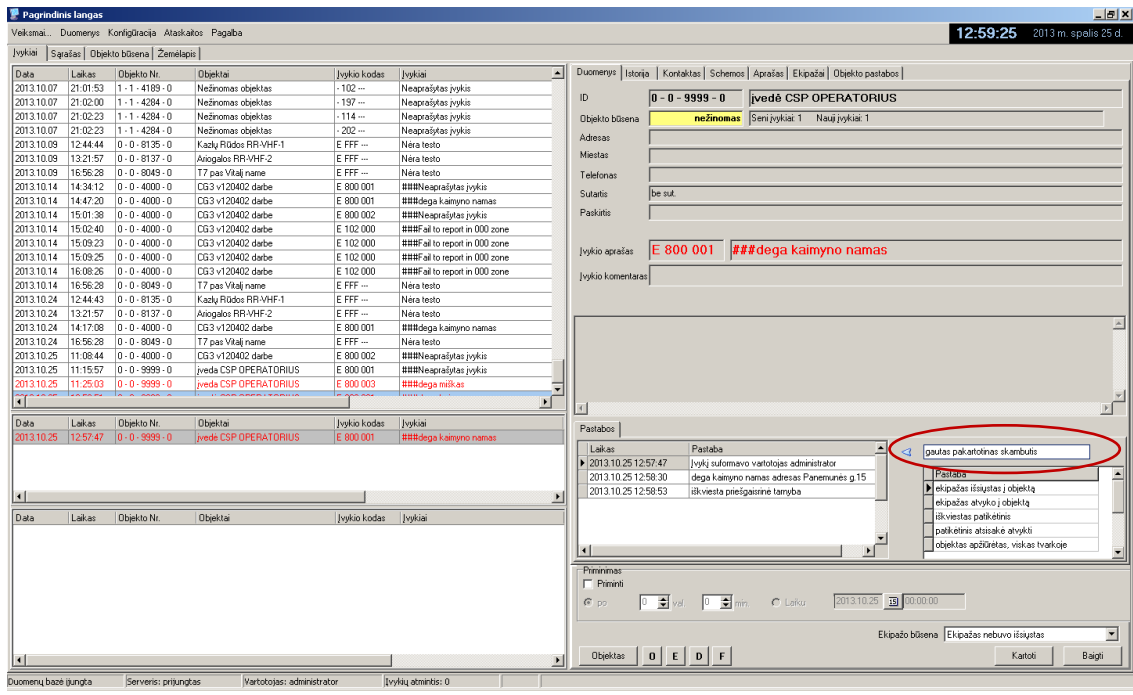

Įvestos reagavimo pastabos kaupiamos duomenų bazėje ir galės būti pasiekiamos ruošiant atskaitą.